# **Export Log Action**

The Export Log Action exports a FinalBuilder run to a text based log file.

This enables the log to be archived, sent as an attachment via email, further processed, etc.

You can choose to export the current log, in Text, HTML or XML formats.

# **Options**

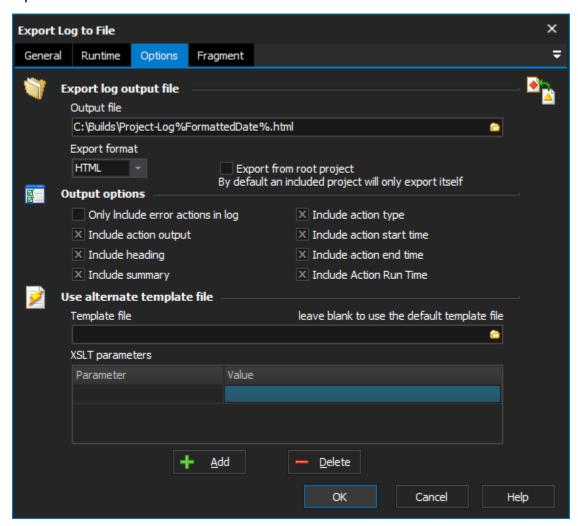

# **Export log output file**

## **Output File**

Specify the filename that the log will be written to

## **Export Format**

Choose between Text, HTML, or XML. The default template files are as follows:

HTML - FinalBuilder Install Directory\stylesheets\ConvertLogToHTML.xsl

Text - FinalBuilder Install Directory\stylesheets\ConvertLogToText.xsl

## **Output options**

## **Only Include Error Actions in Log**

Only actions that failed are included in the log

## **Include Action Output**

Check this option to include the action messages in the log

#### **Include Heading**

Check this option to include a heading in the output (not applicable for XML format): FinalBuilder Logfile for roject name>

#### **Include Summary**

Check this option to include a summary in the output (not applicable for XML format).

The summary contains the following information:

- Project File
- Log Title
- Date
- Start Time
- End Time
- Run Time

## **Include Action Type**

Check this option to include the action name in the output (not applicable for XML format).

## **Include Action Start Time**

Check this option to include the action start time in the output (not applicable for XML format).

## **Include Action End Time**

Check this option to include the action start time in the output (not applicable for XML format).

## **Include Action Run Time**

Check this option to include the action run time in the output (not applicable for XML format).

## Use alternate template file

## **Template File**

You can also specify a different XSL Stylesheet template file to alter the output format of the log file. When you leave Template File blank, FinalBuilder will choose the appropriate stylesheet depending on the Export Format chosen (see Export Format above).

The "XSLT Parameters" allow you to pass variables to your XSL Stylesheet.

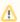

The default options for the log can be set in the FinalBuilder options dialog.

# Fragment

# **Log Fragment**

You may wish to only export a section of the log, eg. the log of a particular Target, or even just the log of a certain action.

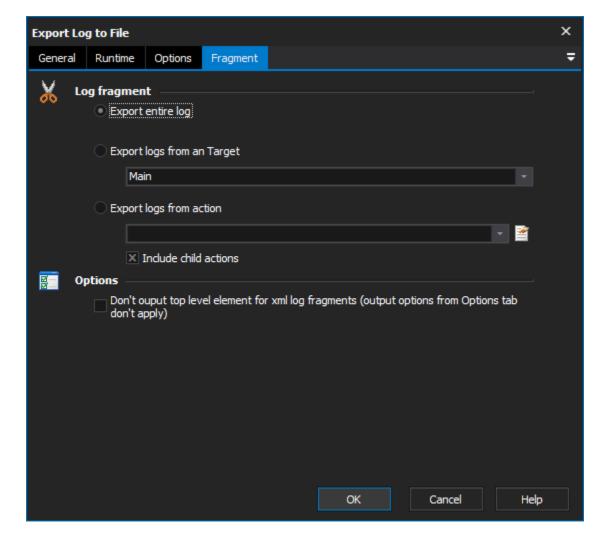

## **Export entire log**

Selecting this will export the entire log (up to when this action runs).

## **Export logs from an Target**

Choose this option to export the logs of a particular Target. Select the Target to export.

## **Export logs from action**

Choose this option to export the logs of a particular Action, and then choose the action to export. Actions are listed by description in alphabetical order. If you have two actions with the same name, then they will both be listed (and if you need to choose one, then we recommend you rename them so you can tell them apart).

# **Options**

#### Include child actions

Choose this option to include in the logs any child actions of the action chosen. This option will not export the logs of any Target run as a child action.

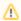

For both exporting of a particular Target and Actions, if that action or Target is run more than once, then all occurrences will will be exported to the log.